## **Instructions for finding Municipality Tax Rates**

If you are unsure if there is a municipal tax where you reside, please access the following website listed below in the "screen shot".

Once at this website, follow these instructions:

- 1. Click on "**Address**" under the "*Lookup Tax Rate*" heading
- 2. Enter your full address and zip code (NO post office box numbers) and then click on "Lookup"
- 3. A new page will display with the name of the Municipal Income Tax as well as the rate of tax
- 4. Enter the Municipality Name on the Wood County ESC Municipality Tax Form, line 2.
- 5. Enter "n/a" if you are *not* liable for any tax because you do not reside in a municipality.

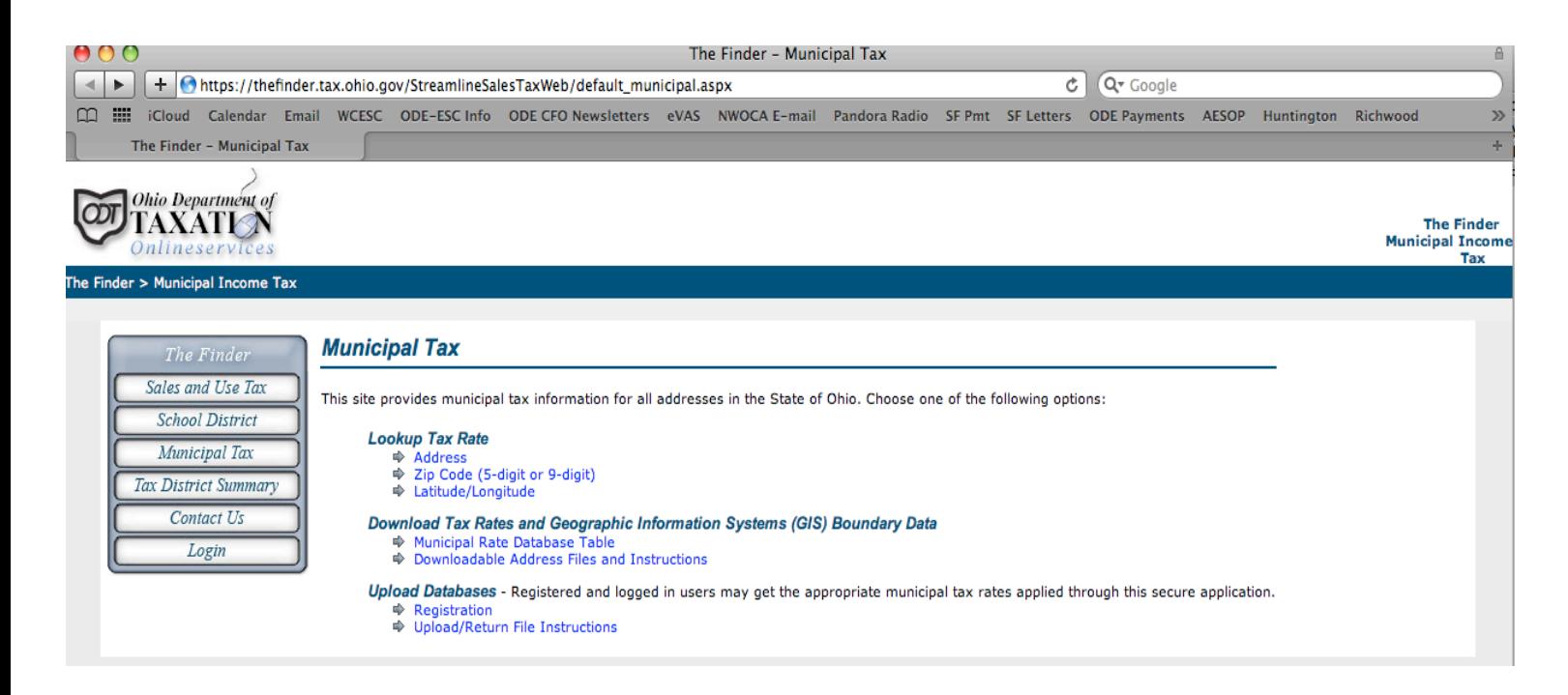

## **Please see Payroll Specialist for more detailed instructions**